# **Split Layers**

## **Description**

The app *Split Layers* splits a PDF file into multiple PDF's based on its constituent layers. This can be done by splitting based on every single layer, or by combining the bottom layer with one of the upper layers. There is also an option to only remove layers without splitting the file.

The splitting behavior can be fine-tuned by defining a list of layers that should never be output and/or by defining a list of layers that should always be output. The fine-tuning can be based on the name of the layer or on its processing step property.

The app also adds private data to the outgoing jobs so it remains possible to know further in the flow from what base job the new ones are derived.

### **Compatibility**

Switch 17 update 2 and higher. Windows or Mac OSX.

## **Compatibility third-party applications**

This app relies on the presence of PitStop Server 2018. The presence of PitStop Server is automatically detected.

#### **Connections**

*Split PDF* does not accept folders as input.

The app has outgoing traffic-light connections: Success, Warning and Error. The Warning connection is used when the file does not contain any layers, or when none of the layers present in the file require splitting. The Error connection is available but will very rarely be triggered.

The strategy to only remove layers without splitting only uses the Success connection.

## **Properties detailed info**

#### **Flow element properties**

- **Strategy:** a drop-down list with three values
	- o Split all layers
	- o Split keeping the bottom layer (default)
	- $\circ$  Remove layers without splitting

The "Remove layers without splitting" strategy only removes layers from the file. In this case one of the "Always remove these layers by name" or "Always remove these layers by processing step" properties must not be "None".

• **Always keep these layers by name**: a multi-line text editor where you can specify the names of the layers that should always be kept in the output files. This can be useful to make sure that a layer with for example a dieline will be in all the different outputs. It is possible to use variables when defining the names of the layers. The

defined layer names are case-insensitive. This property is ignored when the selected strategy is "Remove layers without splitting". Default: None.

- **Always keep these layers by processing step**: layers can have a property called a processing step. It allows to specify that a layer contains for example a dieline without the name of the layer being important. The "Select from library" editor for this property lists all the processing steps defined in the ISO specification ISO 19593-1. This property can be combined with the previous one. Default: None.
- **Always remove these layers by name**: a multi-line text editor where you can specify the names of the layers that should always be removed from the output files. This can be useful to make sure that for example a layer with dimension lines never shows up in any of the final output files for print. The defined layer names are caseinsensitive.

Default: None.

• **Always remove these layers by processing step**: if the previous properties were clear, so will this one.

Default: None.

• **Remove empty layers**: this is a simple Yes/No property that determines whether or not empty layers will be removed or not. If not, then this can result in empty files being created.

Default: Yes.

- **Output name style:** a drop-down list with two values
	- o Layer name as suffix
	- o Layer index as suffix

The output names will look like <original name> < layer name or index>.pdf. **Note**: a layer name can contain characters that are not allowed in a file name. These are replaced by an underscore meaning that the file name may not contain the exact layer name. The characters that are replaced:  $1$  : \* ? < > | " ' ^

The index goes from the bottom to top, so 1 is the bottommost layer. This property is ignored when the selected strategy is "Remove layers without splitting".

**Private data key:** the app adds the following pieces of private data to the outgoing jobs

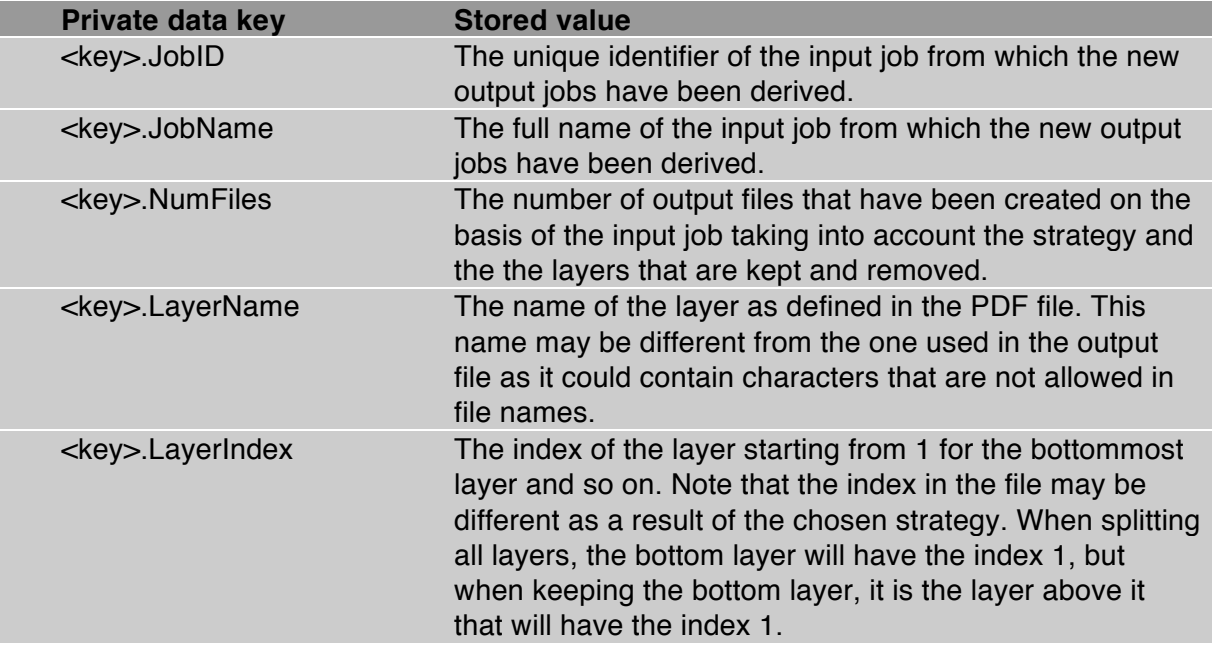

The private data is useful for knowing further in the flow what jobs have been derived from the same job. If you want to group all the split PDF's into a folder for example, you can use Assemble job with "Scheme – Ungrouped job" to accomplish this in an easy way. The only thing you will have to change is the value of the "Privated data key" property from "Ungroup" to "Split", the default for this app, or to whatever value you have chosen to use. This property is ignored when the selected strategy is "Remove layers without splitting".

## **Some special cases**

Layers in PDF files are a bit different from the layers you know from design applications like Indesign or Illustrator. In PDF-technical terms they are not even called layers, but optional content groups (OCG's). This is not the place to go into too much detail, but here are a few special cases that can explain a "strange" behavior on the part of the app.

Not all objects in a PDF have to be on a layer. It is quite obvious that objects that are not on a layer will not get split and will not get removed, they will appear on every output file.

Objects can be on multiple layers. These objects will appear in several output files.

A PDF file can contain layers that are not recognized by Acrobat as layers. The app will not split those layers, but if there is only one such layer you will see the warning message that the file contains layers, but that none of the layers require splitting. PitStop has actions to detect such layers and to correct the situation, so in case you have such files you should correct them before sending them through the app.

In PDF the optional content groups can be structured at multiple levels. In Acrobat you see this as a collapsable list of layer groups with layers inside.

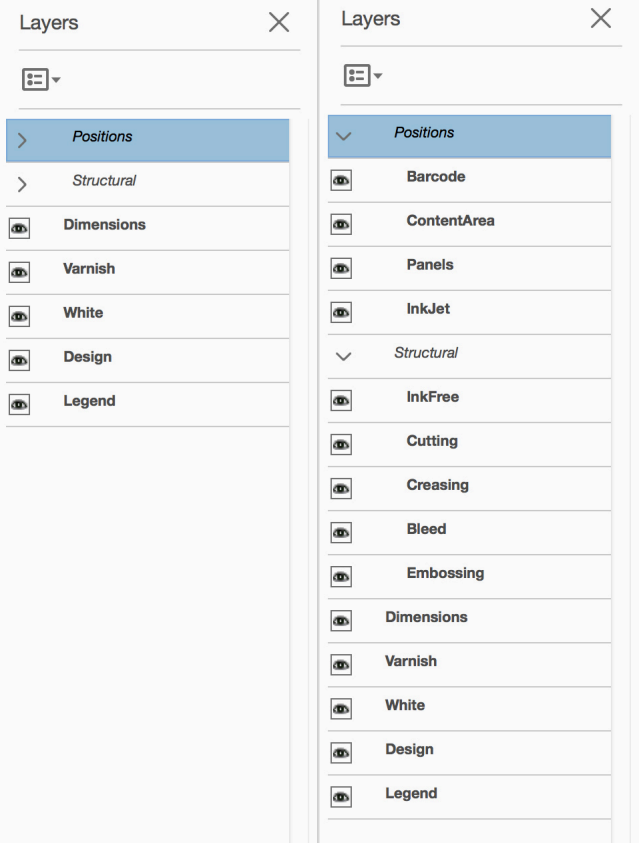

Only the bottom layers are taken into account. In other words, there will be no output for "Positions" or for "Structural".

Layers can have properties like whether they will print or not, whether they are locked or not. These properties are passed on unchanged.